## **CAMP NEWS**

Capital Apple Mac Performa User Group • Augusta, Maine

## November Meeting Program

Due to our scheduled presenter's unavailability, we don't as of this writing have a program. But not to worry; I'm sure we'll find plenty of ways to keep ourselves busy. I, for one, am dying to try out screen mirroring via Airplay with my Macbook Air and iPhone and CAMP's new Apple TV. So take a chance on the unexpected and join us at 6:30 p.m. on Wednesday, November 12 in Room 11 at Buker Community Center, 22 Armory Street, Augusta.

## Leave It Alone

Along with Yosemite Apple released iTunes 12. I'm a casual iTunes user, and as far as I can see Apple once again re-arranged various elements of the application without adding anything of significance. "What's wrong with it the way it was?" I ask. This was also my reaction to the last several releases. I wish Apple would leave iTunes alone until it really comes up with something worth changing.  $\ddot{\varphi}$ 

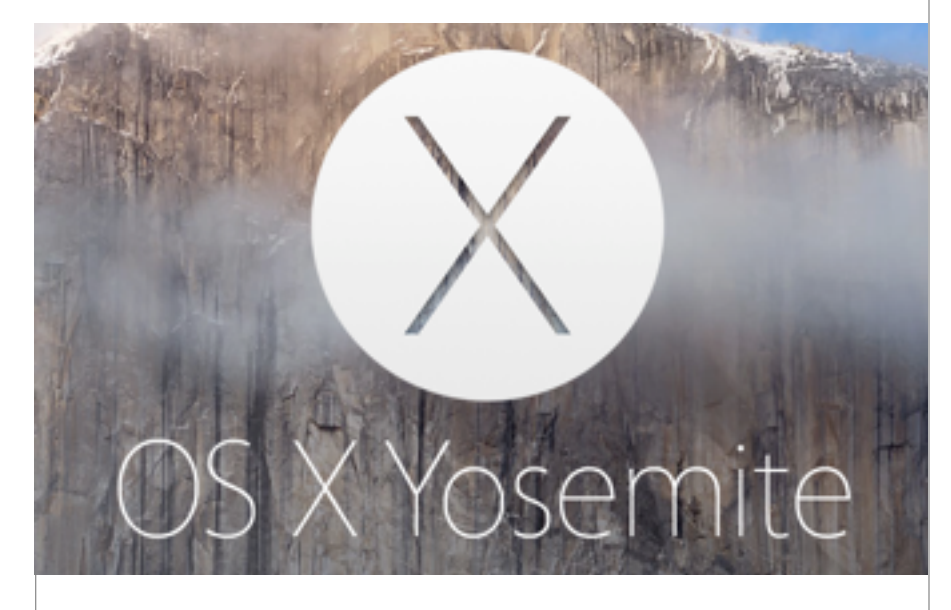

## Yosemite For Aging Macs

**by Jeffrey Frankel** 

Just like your author, the Macs in your author's house are getting a bit long in the tooth. Here's the lineup:

- Late 2009 iMac
- Mid 2010 Mac Mini
- Mid 2011 Macbook Air

I successfully upgraded the iMac and Macbook to Yosemite. The Mini is my wife's machine. Inasmuch as she abhors operating system changes ("What's wrong with the way it is right now?"), I'm leaving the Mini on Mavericks for the time being.

So for the last several days, I've been exploring the new features of Yosemite on the iMac and Macbook: the new translucency and "flat" icon look; changes to Notification Center, Mail and Safari; iCloud drive; and the updated Pages, to name a few. But the heavy hitters in the Yosemite feature set, lumped together under the moniker "Continuity," involve integration with iOS 8. These include:

- Handoff Allows you to begin an email, text message or document on a MacOS or iOS device and resume working on the same item on a different MacOS or iOS device
- Instant Hotspot Allows your MacOS device to automatically connect to the internet via the cellular connection on your iPhone or your cell-equipped iPad. Useful when there is no wifi connection available and you need to get your Mac laptop on line. Prior to Yosemite, it was necessary to first activate the hotspot on your iOS device every time you wanted to use it.
- Airdrop between MacOS and iOS devices. Prior to Yosemite, Airdrop was OS-specific. MacOS devices could airdrop files to each other, iOS devices could airdrop files to each other, but no cross-OS airdropping was possible.
- Making and receiving phone calls from your Mac. With an iPhone within Bluetooth range of the Mac and on the same wifi network, you can answer calls on the Mac and, via FaceTime, place calls on the Mac. Audio is routed through the Mac's microphone and speakers. One-time, easy setup on the iPhone is required. SMS messages can be picked up and sent as well.

All the above require the devices in use to be signed in to the same iCloud account.

I recently updated my iPhone to iOS 8.1 and thought, "Whoopee—this all sounds like fun." But alas, the reality is more sobering. Time marches on, and older machines can't support all the new technologies. Handoff, Instant Hotspot and cross-OS Airdrop all require Macs manufactured in 2012 or later. See ["Upgrade to OS X Yosemite / Feature Requirements"](http://www.apple.com/osx/how-to-upgrade/) on Apple's web site. You can get a quick bead on whether your Mac can handle Handoff and Instant Hotspot by selecting About This Mac from the Apple menu, clicking the System Report… button, and selecting Bluetooth in the Hardware section of the resulting window:

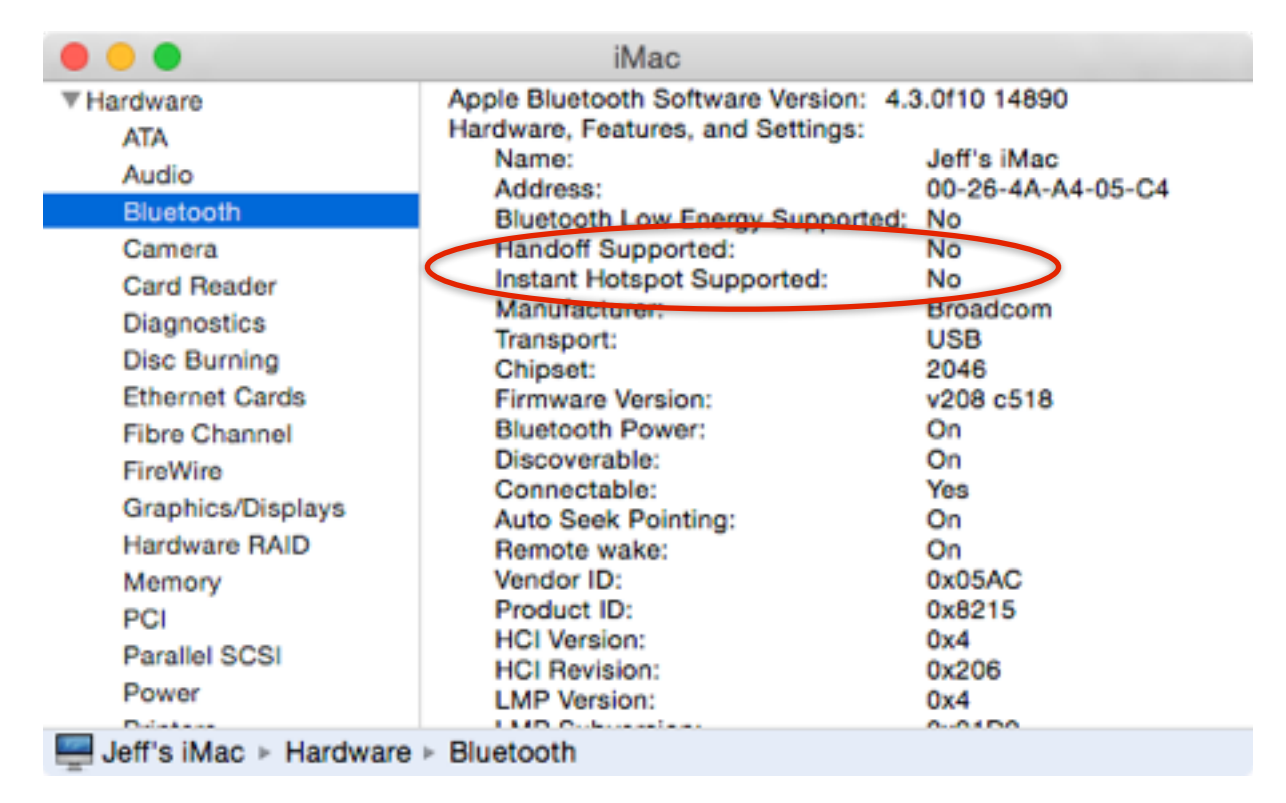

**SORRY, CHARLIE - MY MID 2009 IMAC CAN'T HANDLE HANDOFF OR INSTANT HOTSPOT.** 

But any Mac running Yosemite should be able pick up or initiate phone calls and text messages from an iPhone running iOS 8. So then why did I run into so much trouble getting this to work?

It turned out that there were a few quibbling details I needed to address. First, a big thank you to Dave Hamilton's October 19, 2014 [Mac Geek Gab podcast](http://www.macobserver.com/tmo/podcast/macgeekgab-524) for pointing out that not only must the MacOS and iOS devices be signed in to the same iCloud account; the devices must be signed into the same iCloud account *with the same email address.* For some reason, my iPhone and iMac were signed in to iCloud with jfrankel@mac.com, whereas my Macbook was signed in to iCloud with jfrankel@me.com. Grrr… I never use my me.com email address for anything. So I signed out of iCloud on the iPhone and Macbook and signed back in using jfrankel@mac.com. Success—with the Macbook, but not the iMac.

(continued next page)

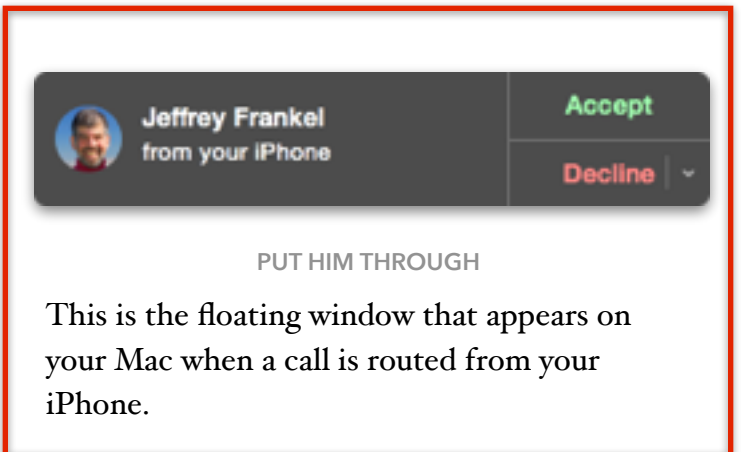

My Macbook is connected to my home network by wifi, but the iMac is connected by Ethernet. After much experimentation, I discovered that to make iPhone continuity work with the iMac, I had to disable the iMac's ethernet connection and activate wifi. Once the iMac was connected by wifi, *voíla!* When my iPhone

rings, my iMac and Macbook join the choir, even if they were previously asleep, and I can pick up the call on any of them. No more tearing down the stairs at breakneck speed to answer the iPhone that I forgot to take upstairs with me while working on my iMac!  $\ddot{\varphi}$